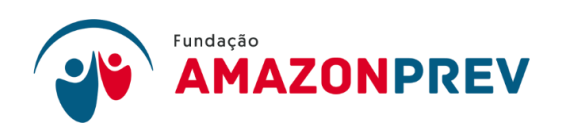

## **DECLARAÇÃO**

DECLARO, para fins de direito, junto a essa Associação Brasileira de Instituições de Previdência Estaduais e Municipais – ABIPEM, sob as penas da lei, que realiza a cobrança das contribuições previdenciárias de forma tempestiva, conforme consta nos procedimentos institucionais.

Manaus, 08 de fevereiro de 2024.

Gasarãos Gracia neblina Gracia

**Maria Neblina Marães** Diretora-Presidente

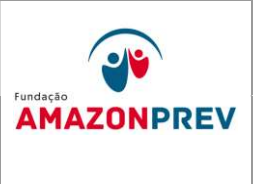

- 1.1 Registro de entradas Previdenciárias (Alterado pelo CODIR em 13/05/2015)
	- 1.2.1 Contribuições Previdenciárias Servidor e Patronal: ao efetuar a conciliação diária dos extratos bancários, e analista da a COFIN, deverá tomar as seguintes providências, para os casos de Crédito de Contribuição Previdenciária: (Alterado pelo CODIR em 13/05/2015)
		- 1.2.1.1 Recolhimento de Contribuição através de GRP:
			- a. <del>O analista</del> Identifica através do extrato bancário, emitido pela internet, que o crédito é referente a pagamento de Guia de Recolhimento Previdenciário. (Alterado pelo CODIR em 13/05/2015)
			- b. Acessa pela internet o sistema Bradesco Net Empresa. Na tela inicial clica no link Transferência de arquivos WebTA\Retorno, seleciona o serviço Código de Barras Arrecadação, especifica a data do crédito no local indicado e clica em continuar.
			- c. Seleciona o arquivo eletrônico a receber, clica em CONFIRMAR. Na janela seguinte, Recepção de arquivos de retorno, seleciona o arquivo de retorno, clica em RECEBER, para abrir a janela de Diretórios, em seguida, direciona o arquivo para o endereço: O:\RETORNO\, clica em confirmar, confere a mensagem de confirmação: "Recepção concluída com sucesso".
			- d. Após baixar o arquivo de retorno, <del>o analista da</del> COFIN, acessa o sistema SISPREV CORPORATE Desktop WEB, clica nos links: financeiro\contribuicões\Guias por grupos órgãos\Processar arquivo de Retorno, seleciona o arquivo "baixado" via Bradesco Net Empresa, clica em abrir, ARRECADAÇÃO\Processar arquivo de

Cópia controlada

ELABORAÇÃO INICIAL: DATA:

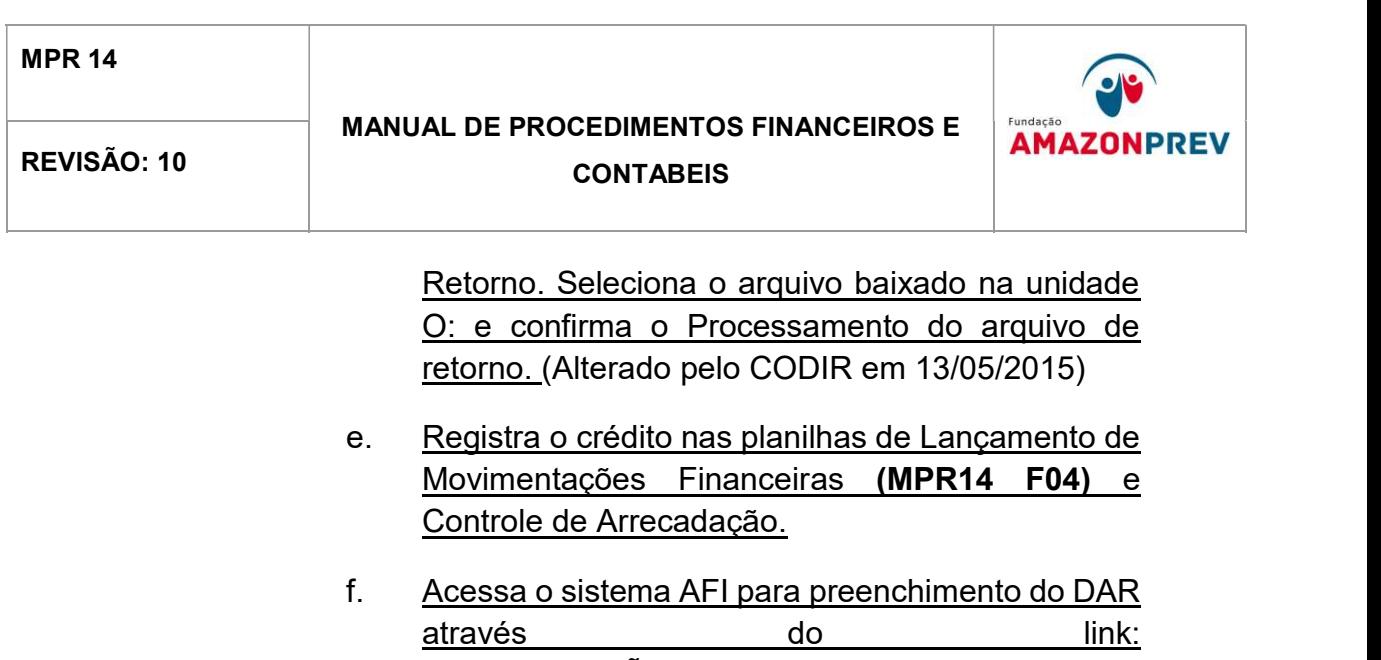

ARRECADAÇÃO\CADASTRO\ENVIADOCARRE C, informa os dados solicitados conforme Manual de DAR: (Incluído pelo CODIR em 13/05/2015)

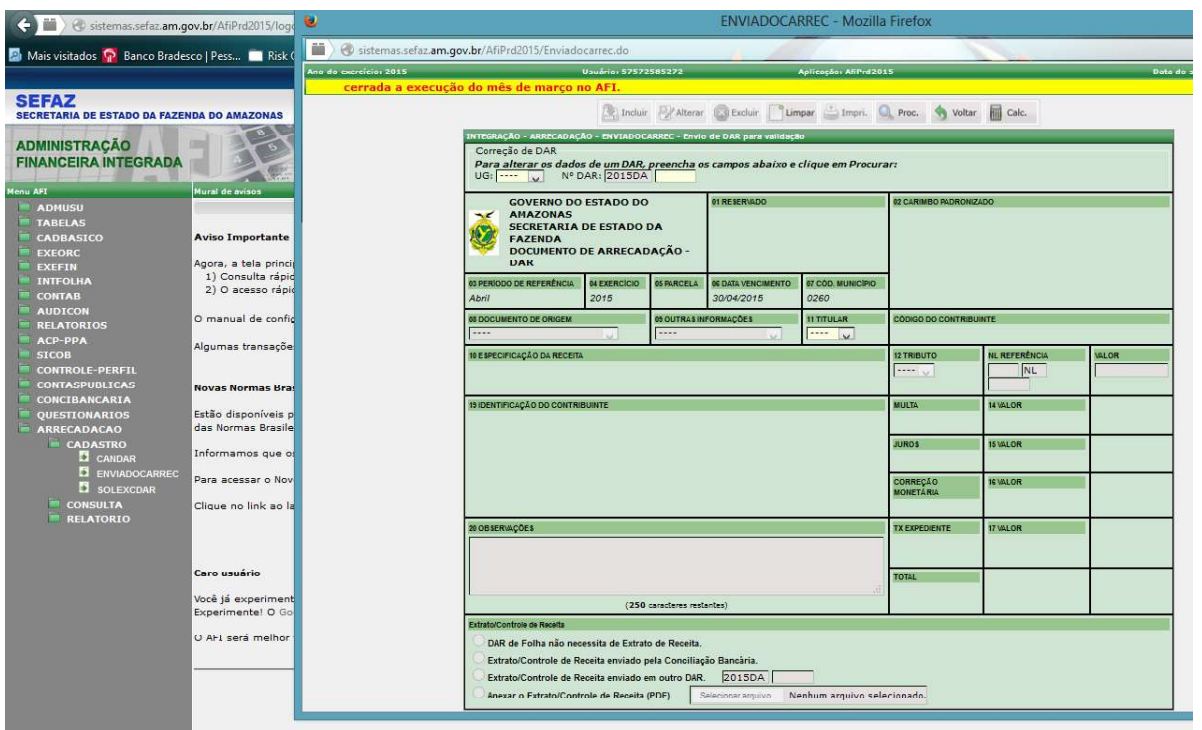

1.2.1.2 Recolhimento de Contribuição através de Crédito em conta: e analista da a COFIN, através da conciliação bancária nos extratos, verifica o Crédito de Contribuição Previdenciária via crédito em conta do AMAZONPREV, registra o crédito nas planilhas de Lançamento de Movimentações Financeiras (MPR14 F04) identificando,

Cópia controlada

ELABORAÇÃO INICIAL: DATA:

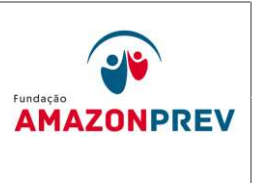

através do Histórico do extrato o órgão responsável pelo crédito, o valor creditado e data. (Alterado pelo CODIR em 13/05/2015)

- 1.2.1.3 Caso o histórico identifique repasse do GOVERNO DO ESTADO DO AMAZONAS, o analista da COFIN, em conciliação mensal com a SEFAZ identifica o órgão de origem do crédito, a cota de contribuição, registra na Planilha de Controle de Arrecadação, imprime o relatório Relação de Pagamento por UG emitido pela SEFAZ, assina e encaminha a CODAC.
- 1.2.1.4 Identificadas as contribuições previdenciárias, a COFIN preenche o formulário DAR, disponibilizado pela SEFAZ, identificando os códigos de contribuição, conforme orientação dessa Secretaria. (Incluído pelo CODIR em 13/05/2015)
- 1.2.2 Contribuição Facultativa depois de tomadas as providências de sua alçada, conforme Manual de Procedimentos Previdenciários, item 17 Contribuição Facultativa, e analista da a COFIN toma as seguintes providências: (Alterado pelo CODIR em 13/05/2015)
	- 1.2.2.1 Confirma através do sistema Sisprev se o crédito recebido é referente à contribuição facultativa;
	- 1.2.2.2 Emite Relatório de Resumo de Contribuições, identificando o servidor responsável pelo pagamento da GRP, os valores de servidor e patronal e a massa previdenciária a qual pertence. Encaminha 01 (uma) via assinada para a CODAC;
	- 1.2.2.3 Registra o crédito nas planilhas de Lançamento de Movimentações Financeiras e Controle de Arrecadação.
	- Cópia controlada 1.2.2.4 Identificadas as contribuições previdenciárias, o analista da a COFIN preenche a guia DAR, disponibilizado pela

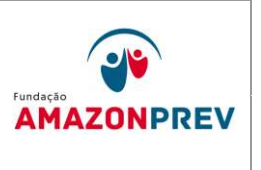

SEFAZ, identificando os códigos de contribuição, conforme orientação. Imprime a DAR, anexa cópia do extrato e encaminha à SEFAZ. acessa o sistema AFI e preenche o DAR no link: ARRECADAÇÃO\CADASTRO\ENVIADOCARREC, informa os dados solicitados conforme Manual de DAR. (Alterado pelo CODIR em 13/05/2015)

- 1.2.3 Devolução de salários não Reclamados O analista da A COFIN, durante a conciliação diária dos valores repassados ao à AMAZONPREV, poderá identificar créditos realizados a título de Devolução de salários não reclamados, tomará as seguintes providências: (Alterado pelo CODIR em 13/05/2015)
	- 1.2.3.1 Registra no Demonstrativo de Movimentação Financeira e Disponibilidade dos Fundos (MPR14 F01), o crédito do valor devolvido no campo Entradas Operacionais, da referida conta corrente em que ocorreu o crédito;
	- 1.2.3.2 Solicita junto ao Bradesco a emissão de Avisos de Lançamentos;
	- 1.2.3.3 De posse dos Avisos de Lançamentos encaminha a via assinada para a CODAC, digitaliza esse documento arquivando na pasta: Documentos\GERAF\AFIN\FINANCEIRO\ARRECADA ÇÃO\LANÇAMENTOSANUAIS\SALARIOS NAO RECLAMADOS, do public, encaminhando por email ao COREP, dando ciência a essa unidade das referidas devoluções;
	- 1.2.3.4 Registra na Planilha Lançamento de Movimentação Financeira (MPR14 F04) identificando o segurado, a competência, o grupo e o valor devolvido.<br>1.2.3.5 O Coordenador da COFIN, de posse dos Avisos de
		- Lançamentos com a identificação nominal dos valores devolvidos, acessa o sistema AFI para a emissão da NL, registrando assim o crédito das devoluções na conta bancária, tomando as seguintes providências: (Alterado pelo CODIR em 13/05/2015)

Cópia controlada

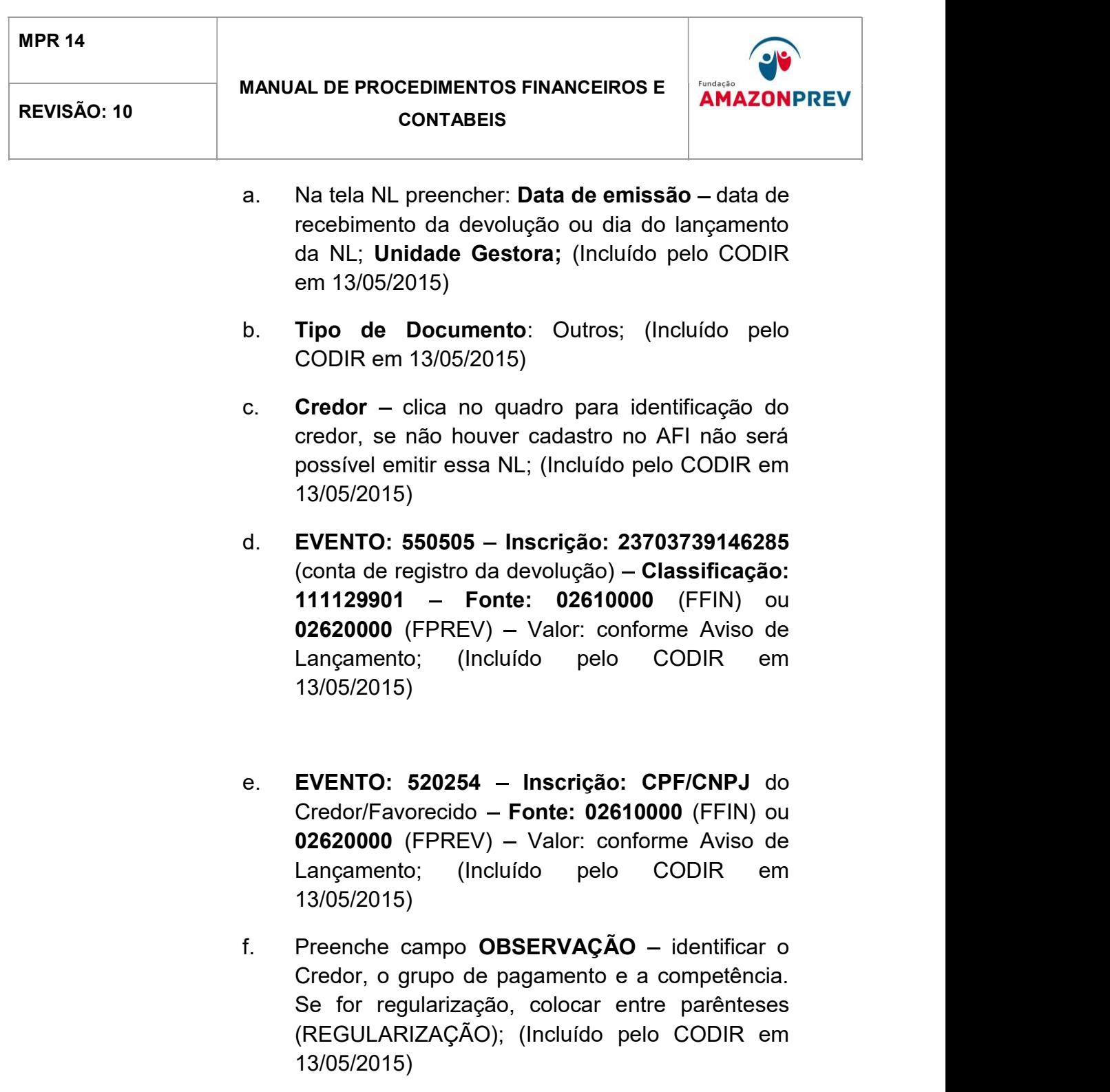

g. Clica Incluir - anotar  $n^{\circ}$  gerado - acessar o campo IMPNL - preencher Unidade Gestora e nº da NL. (Incluído pelo CODIR em 13/05/2015)

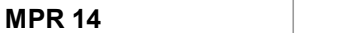

## MANUAL DE PROCEDIMENTOS FINANCEIROS E **AMAZONPREV** REVISÃO: 10 de algebra de contabeis

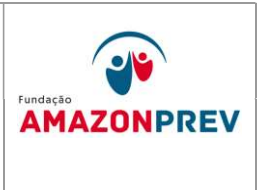

h. Anexa impressão no processo e encaminhar para emitir OBEXTRA. (Incluído pelo CODIR em 13/05/2015)

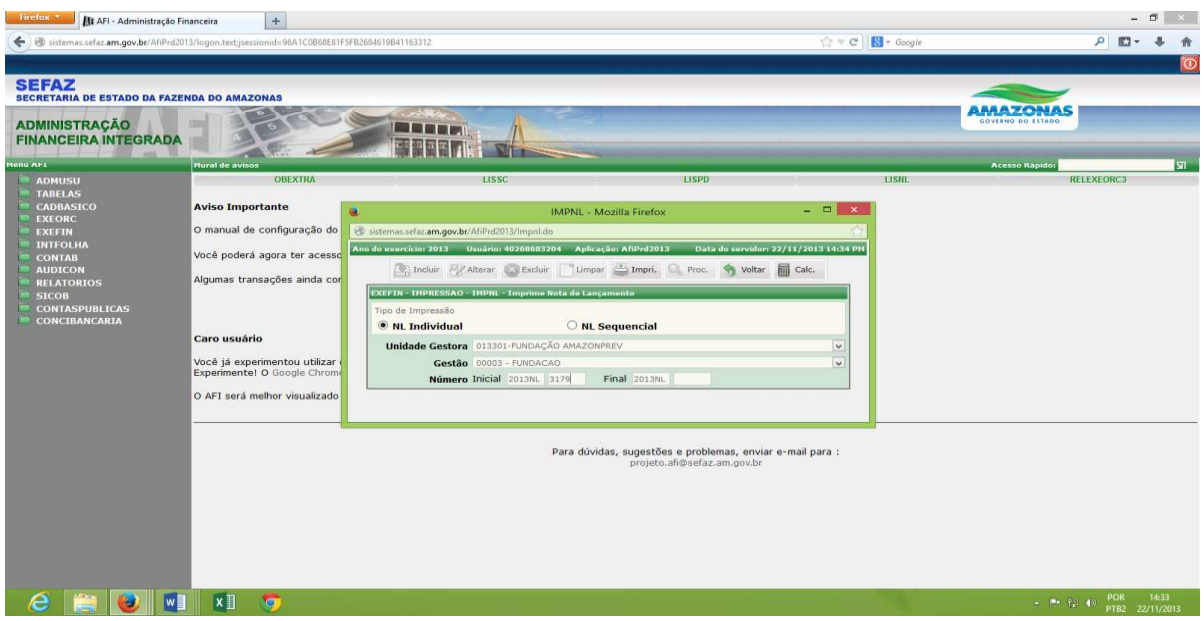

Cópia controlada

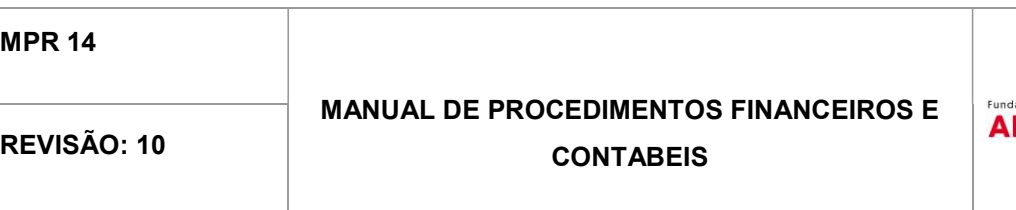

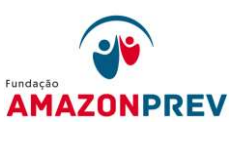

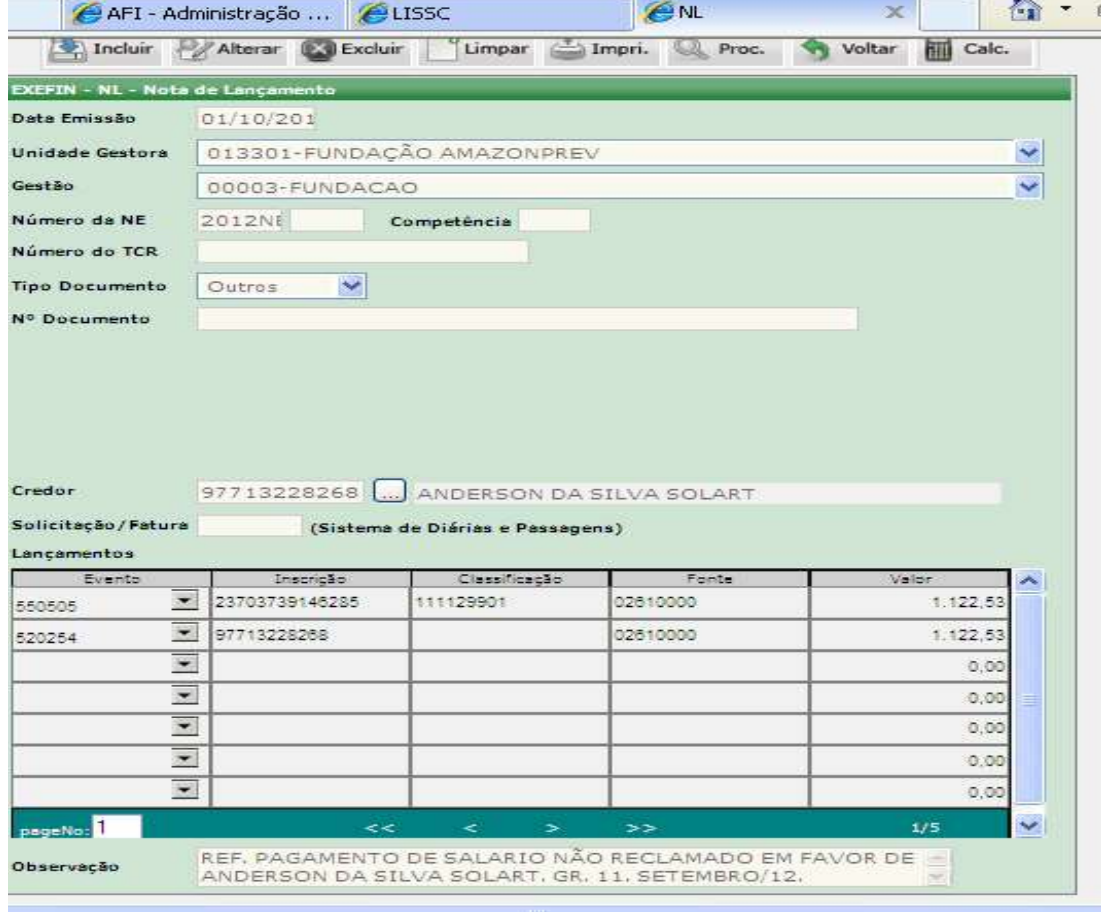

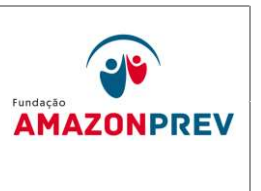

- 1.2.4 Outras Entradas Os créditos realizados em favor da AMAZONPREV, que não se enquadrem nos itens acima, ou demais itens, devem ser registrados como Outras Entradas, entre eles:
	- 1.2.4.1 Estornos de lançamentos bancários;
	- 1.2.4.2 Repasse dos Outros Poderes relacionados aos servidores do executivo cedidos a outros órgãos;
	- 1.2.4.3 Devoluções de pagamento indevido, etc.

O analista A COFIN recebe o aviso de lançamento bancário enviado pelo banco, se não houver identificação do responsável pelo crédito no extrato, encaminha cópia assinada para a CODAC.

Cópia controlada